#### From datasets to resultssets in Stata

Roger NewsonKing's College London, London, UK[roger.newson@kcl.ac.uk](mailto:roger.newson@kcl.ac.uk)<http://www.kcl-phs.org.uk/rogernewson/>

Presented at the 10th UK Stata Users' Group Meeting on <sup>29</sup> June 2004.

This presentation, including the handout and examples, can be downloaded fromthe conference website at

<http://www.stata.com/support/meeting/10uk/>

• <sup>A</sup> resultsset is <sup>a</sup> Stata dataset created as output by <sup>a</sup> Stata program.

- <sup>A</sup> resultsset is <sup>a</sup> Stata dataset created as output by <sup>a</sup> Stata program.
- The term was coined by Nick Cox, who has used it <sup>a</sup> few times on Statalist.

- <sup>A</sup> resultsset is <sup>a</sup> Stata dataset created as output by <sup>a</sup> Stata program.
- The term was coined by Nick Cox, who has used it <sup>a</sup> few times on Statalist.
- • SAS users should note that Stata datasets do the job of SAS data sets, andStata resultssets do the job of SAS output data sets.

- <sup>A</sup> resultsset is <sup>a</sup> Stata dataset created as output by <sup>a</sup> Stata program.
- The term was coined by Nick Cox, who has used it <sup>a</sup> few times on Statalist.
- • SAS users should note that Stata datasets do the job of SAS data sets, andStata resultssets do the job of SAS output data sets.
- Stata resultssets may be saved to disk files, and/or written to the memory(overwriting any existing data), and/or simply listed to the Stata log and/orResults window.

• <sup>A</sup> dataset (Stata or otherwise) should have one observation per thing, anddata on *attributes* of things.

- <sup>A</sup> dataset (Stata or otherwise) should have one observation per thing, anddata on *attributes* of things.
- The auto dataset has one observation per car model, and data on car attributes. The voter dataset has one observation per presidential candidate per income bracket, and data on numbers of votes.

- <sup>A</sup> dataset (Stata or otherwise) should have one observation per thing, anddata on *attributes* of things.
- The auto dataset has one observation per car model, and data on car attributes. The voter dataset has one observation per presidential candidate per income bracket, and data on numbers of votes.
- Data analysts typically start with datasets with one observation per "experimental unit", and measurements on these units.

- <sup>A</sup> dataset (Stata or otherwise) should have one observation per thing, anddata on *attributes* of things.
- The auto dataset has one observation per car model, and data on car attributes. The voter dataset has one observation per presidential candidate per income bracket, and data on numbers of votes.
- Data analysts typically start with datasets with one observation per "experimental unit", and measurements on these units.
- However, they are usually paid to produce presentation-ready plots and/or publication-ready tables.

- <sup>A</sup> dataset (Stata or otherwise) should have one observation per thing, anddata on *attributes* of things.
- The auto dataset has one observation per car model, and data on car attributes. The voter dataset has one observation per presidential candidate per income bracket, and data on numbers of votes.
- Data analysts typically start with datasets with one observation per "experimental unit", and measurements on these units.
- However, they are usually paid to produce presentation-ready plots and/or publication-ready tables.
- To do this, they require datasets with one observation per table row, or per axis label, and usually produce them manually using spreadsheets.

- <sup>A</sup> dataset (Stata or otherwise) should have one observation per thing, anddata on *attributes* of things.
- The auto dataset has one observation per car model, and data on car attributes. The voter dataset has one observation per presidential candidate per income bracket, and data on numbers of votes.
- Data analysts typically start with datasets with one observation per "experimental unit", and measurements on these units.
- However, they are usually paid to produce presentation-ready plots and/or publication-ready tables.
- To do this, they require datasets with one observation per table row, or per axis label, and usually produce them manually using spreadsheets.
- We will demonstrate alternative ways of producing such datasets in Stata.

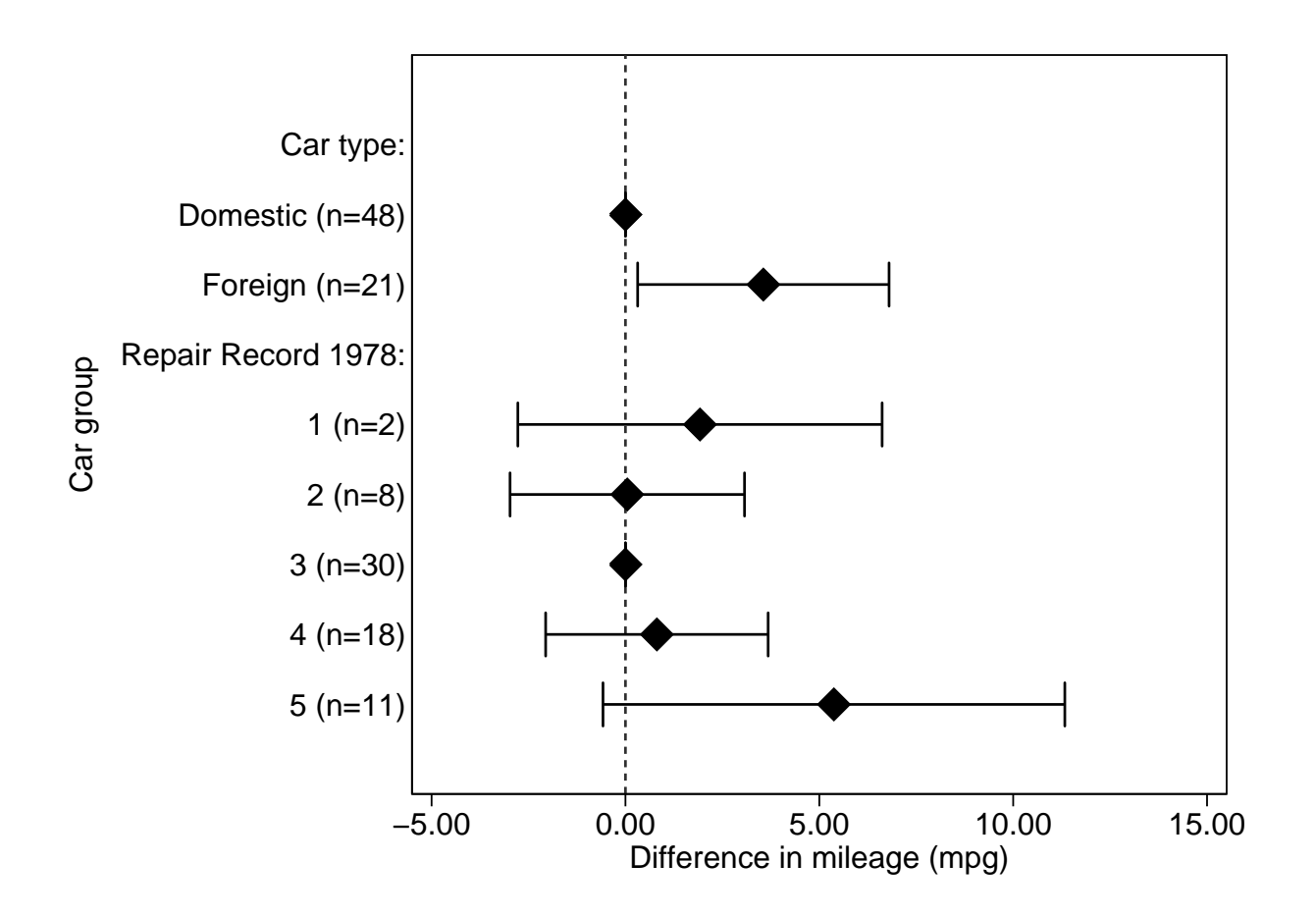

• This confidence interval <sup>p</sup>lot was created usingthe eclplot package.

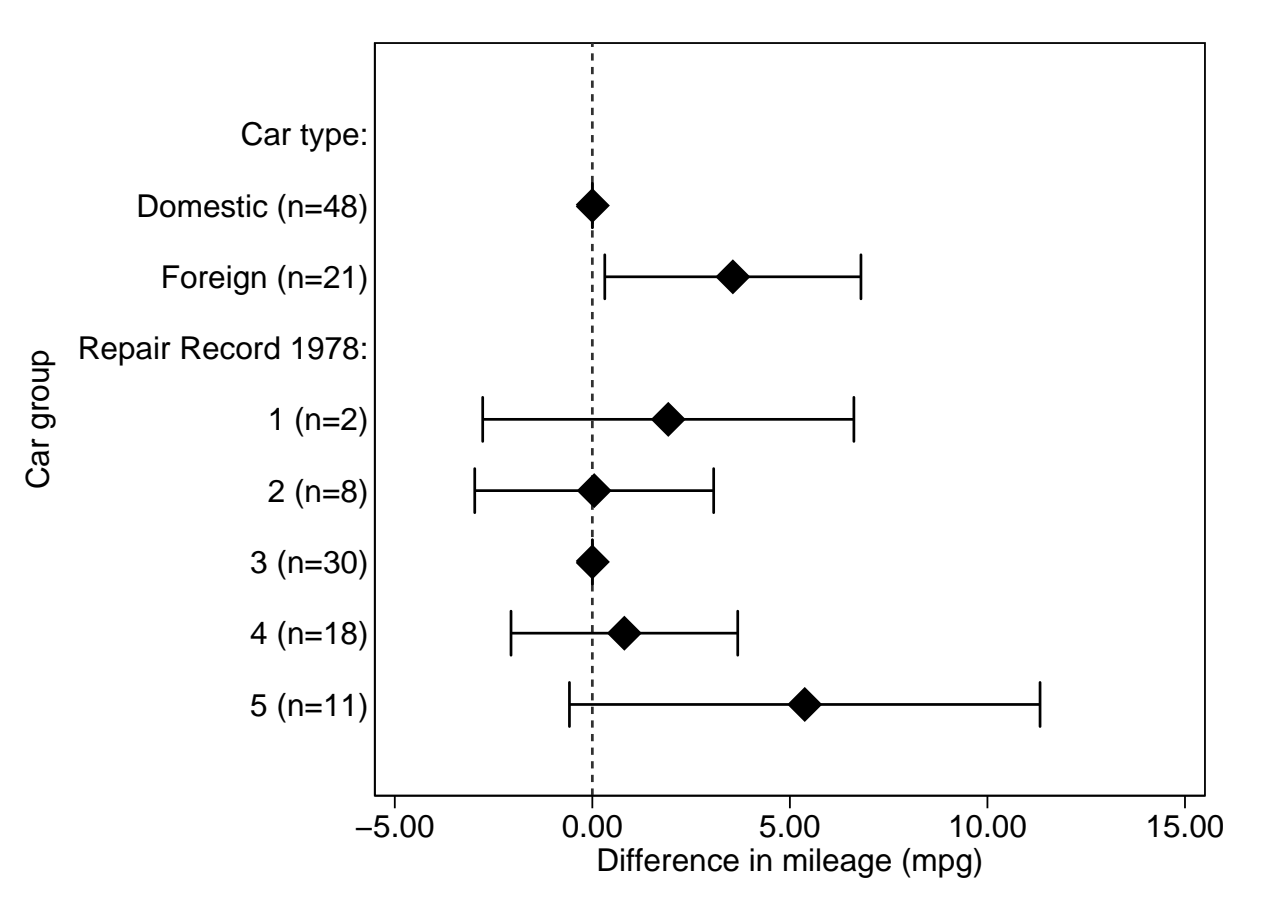

- This confidence interval <sup>p</sup>lot was created usingthe eclplot package.
- eclplot inputs <sup>a</sup> dataset with <sup>1</sup> observation perparameter, and data onestimates, confidencelimits, and one morevariable for the otheraxis.Car group

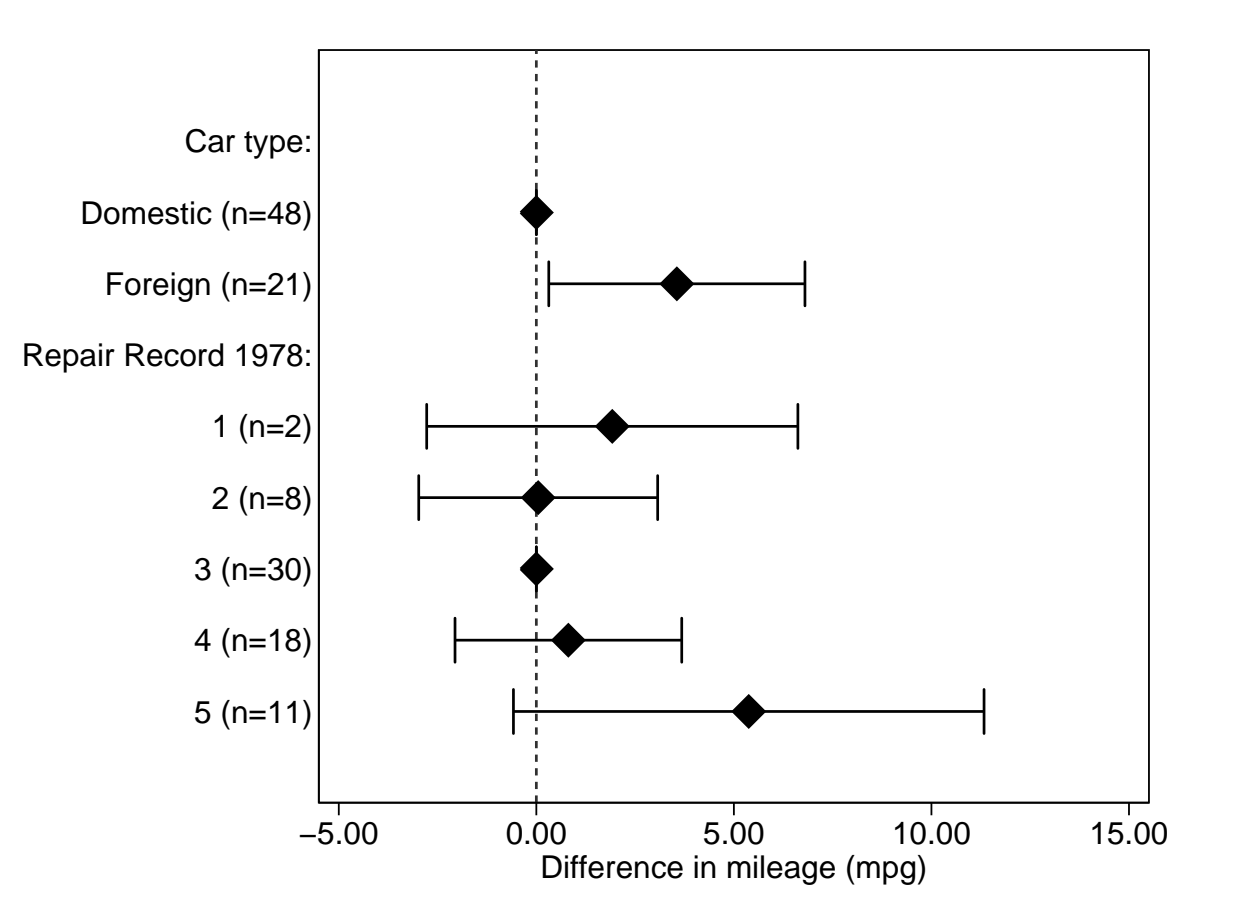

Car group

- This confidence interval <sup>p</sup>lot was created usingthe eclplot package.
- eclplot inputs <sup>a</sup> dataset with <sup>1</sup> observation perparameter, and data onestimates, confidencelimits, and one morevariable for the otheraxis.
- It *cannot* create this plot directly using the original auto data.

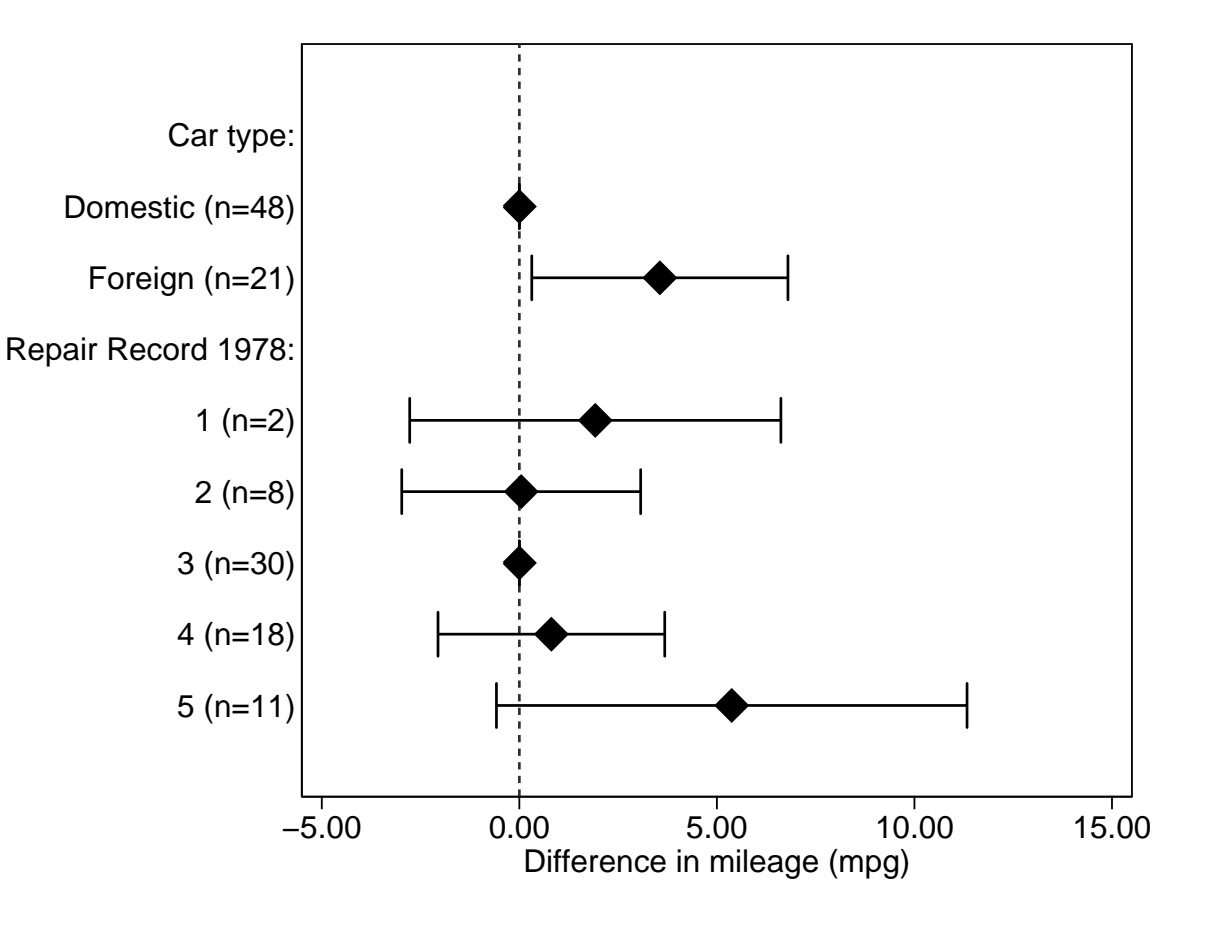

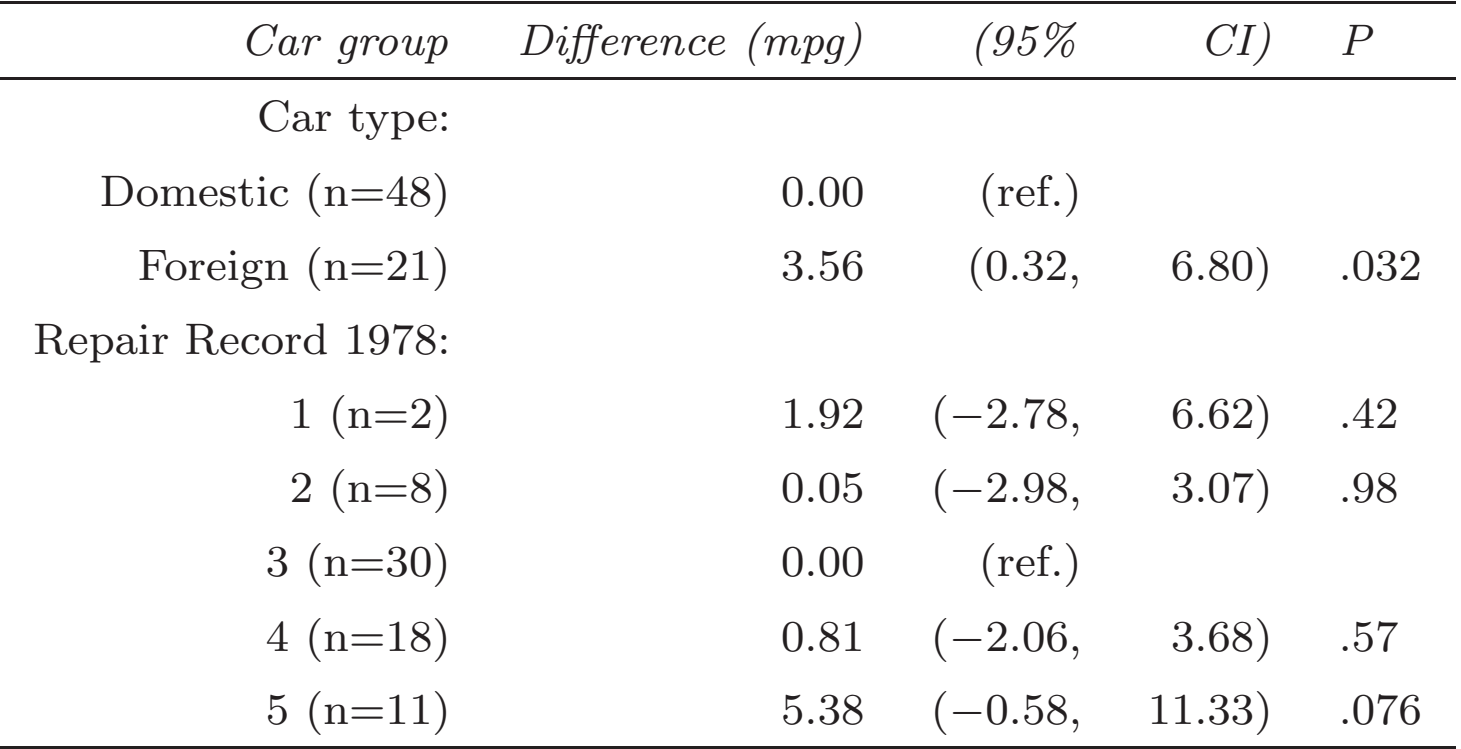

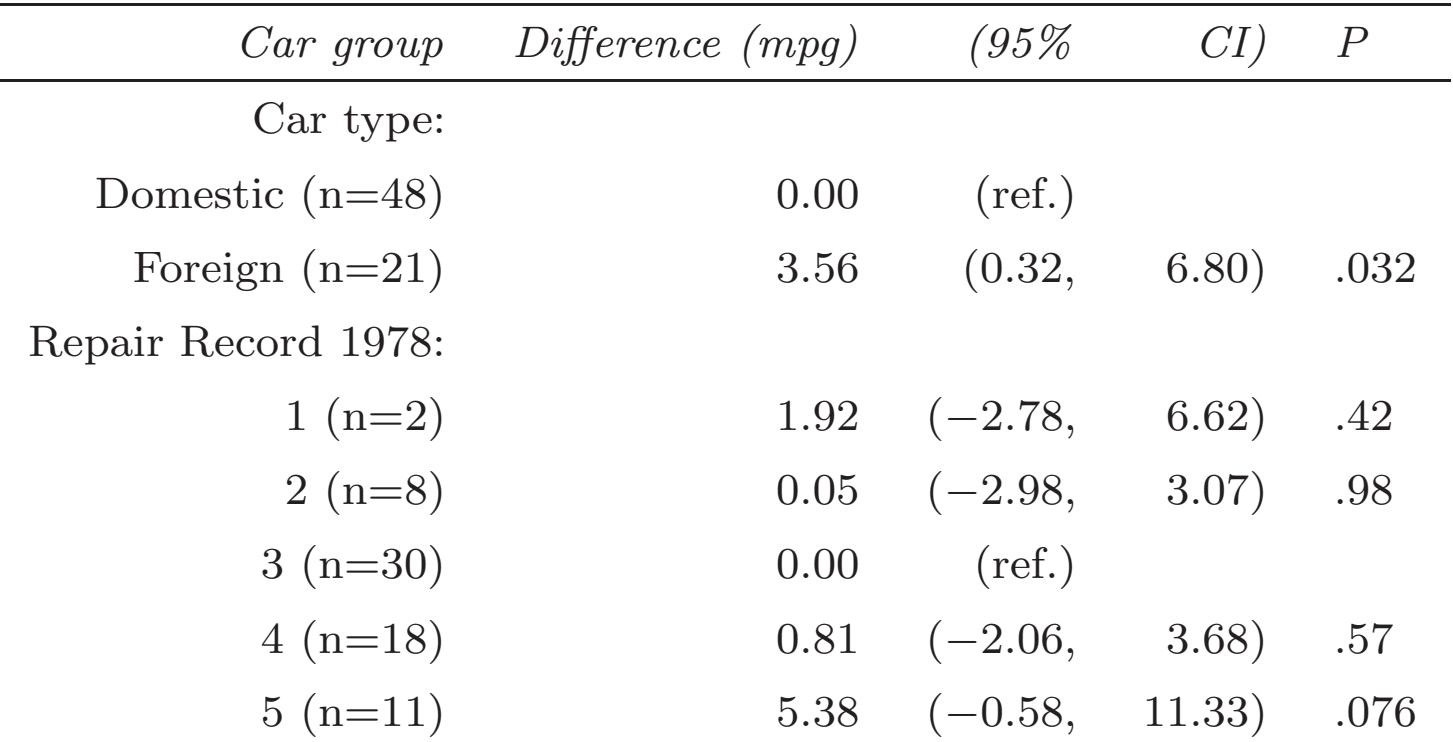

This table was produced using  ${\tt listtex},$  which produces T<sub>E</sub>X, HTML and Microsoft Word tables, and inputs <sup>a</sup> dataset with one observation per table row.

### Resultsset-generating programs downloadable from SSC

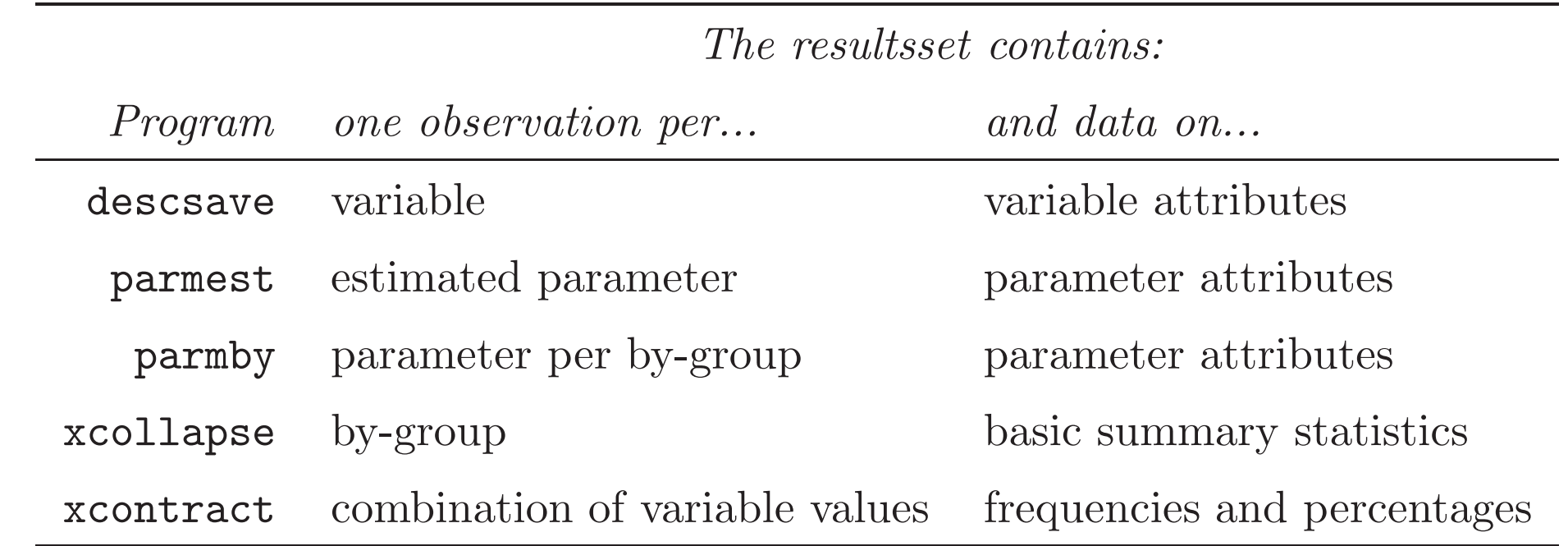

Official Stata resultsset-generating programs include collapse, contract, statsby, bootstrap, simulate, and the utility post.

• This example is one of <sup>a</sup> set, downloadable from the conference website at <http://www.stata.com/support/meeting/10uk/>together with the overheads and the handout.

- This example is one of <sup>a</sup> set, downloadable from the conference website at <http://www.stata.com/support/meeting/10uk/>together with the overheads and the handout.
- Each program inputs the auto dataset and writes <sup>a</sup> resultsset to the memory.

- This example is one of <sup>a</sup> set, downloadable from the conference website at <http://www.stata.com/support/meeting/10uk/>together with the overheads and the handout.
- Each program inputs the auto dataset and writes <sup>a</sup> resultsset to the memory.
- We then describe the variables, and list the observations.

## Common resultsset-destination options for resultsset-generatingprograms

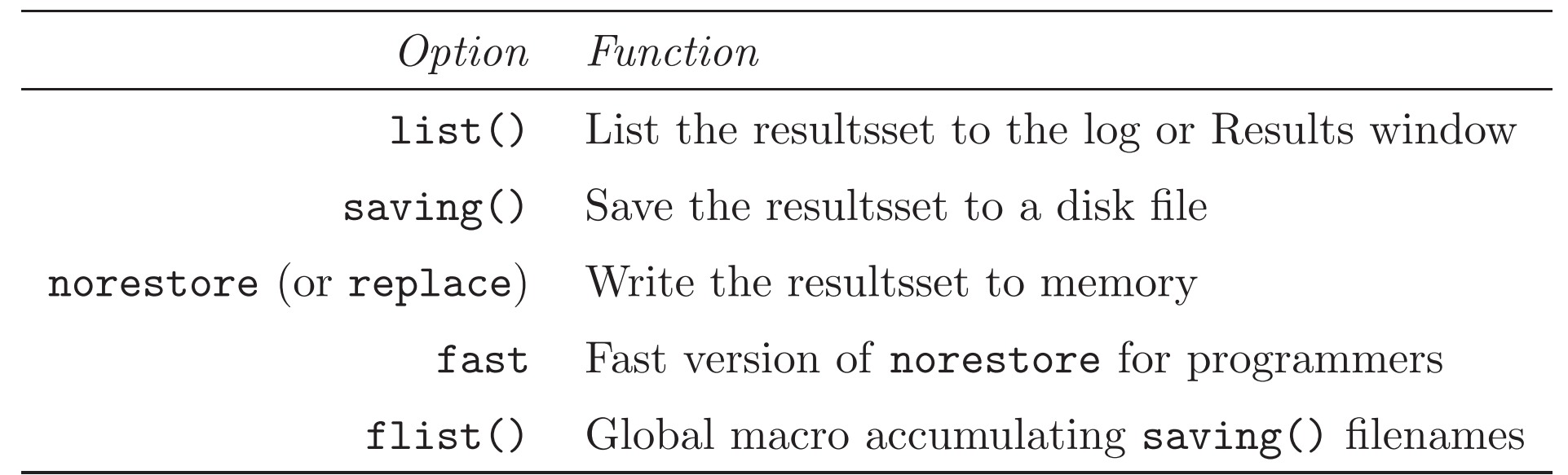

These options are not mutually exclusive.

• The dsconcat package inputs <sup>a</sup> list of dataset files, and concatenates these datasets (or <sup>a</sup> subset of each dataset) into the memory.

- The dsconcat package inputs <sup>a</sup> list of dataset files, and concatenates these datasets (or <sup>a</sup> subset of each dataset) into the memory.
- This is very useful if we have multiple parmby resultssets for multiple models, and want to <sup>p</sup>lot or tabulate the "interesting" parameters from all themodels, discarding the "nuisance" parameters.

- The dsconcat package inputs <sup>a</sup> list of dataset files, and concatenates these datasets (or <sup>a</sup> subset of each dataset) into the memory.
- This is very useful if we have multiple parmby resultssets for multiple models, and want to <sup>p</sup>lot or tabulate the "interesting" parameters from all themodels, discarding the "nuisance" parameters.
- This ability is an advantage of the resultsset method over more "instant" complementary methods, using estimates table, outreg or reformat.

- The dsconcat package inputs <sup>a</sup> list of dataset files, and concatenates these datasets (or <sup>a</sup> subset of each dataset) into the memory.
- This is very useful if we have multiple parmby resultssets for multiple models, and want to <sup>p</sup>lot or tabulate the "interesting" parameters from all themodels, discarding the "nuisance" parameters.
- This ability is an advantage of the resultsset method over more "instant" complementary methods, using estimates table, outreg or reformat.
- These complementary methods produce tables (but *not* plots) of results from a *single* model.

## Common resultsset-modifying options for resultsset-generatingprograms

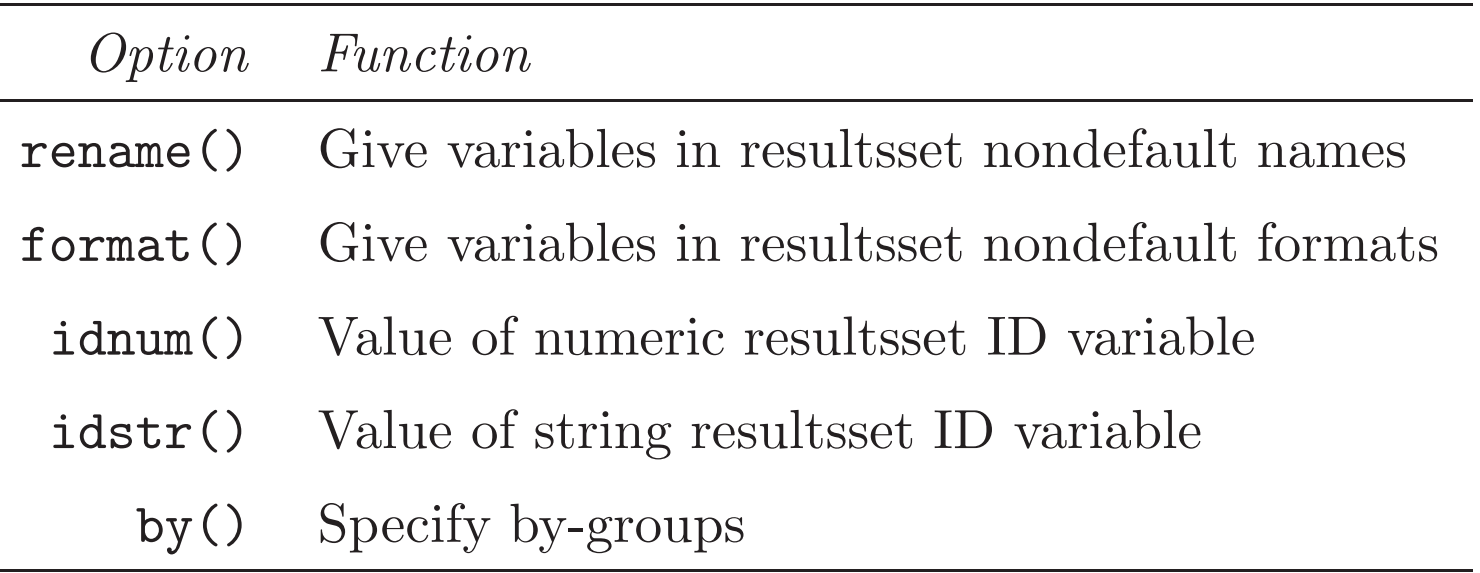

The idnum() and idstr() options are useful if multiple resultssets are concatenated. The by() option causes the resultsset to be "concatenated at birth", with <sup>a</sup> "resultssubset" for each by-group.

• Temporary files are created using the tempfile command or the tempfile extended macro function.

- Temporary files are created using the tempfile command or the tempfile extended macro function.
- In the Stata world (in contrast to SAS), temporary files are viewed as <sup>a</sup> specialist subject, of interest to <sup>a</sup> subset of those programmers who usemacros.

- Temporary files are created using the tempfile command or the tempfile extended macro function.
- In the Stata world (in contrast to SAS), temporary files are viewed as <sup>a</sup> specialist subject, of interest to <sup>a</sup> subset of those programmers who usemacros.
- Stata has the advantage over SAS of processing <sup>a</sup> whole dataset in memory.

- Temporary files are created using the tempfile command or the tempfile extended macro function.
- In the Stata world (in contrast to SAS), temporary files are viewed as <sup>a</sup> specialist subject, of interest to <sup>a</sup> subset of those programmers who usemacros.
- Stata has the advantage over SAS of processing <sup>a</sup> whole dataset in memory.
- However, it can only do this with one dataset at a time.
## Resultssets frequently live in tempfile<sup>s</sup>

- Temporary files are created using the tempfile command or the tempfile extended macro function.
- In the Stata world (in contrast to SAS), temporary files are viewed as <sup>a</sup> specialist subject, of interest to <sup>a</sup> subset of those programmers who usemacros.
- Stata has the advantage over SAS of processing <sup>a</sup> whole dataset in memory.
- However, it can only do this with one dataset at a time.
- *Therefore*, Stata users who concatenate results should know at least enoug<sup>h</sup> about macros to produce tempfiles.

• We will create <sup>10</sup> temporary files, with names in macros tf0 to tf9.

- We will create <sup>10</sup> temporary files, with names in macros tf0 to tf9.
- The file 'tf0' is <sup>a</sup> descsave resultsset, with information on <sup>9</sup> quantitative variables in the auto data.

- We will create <sup>10</sup> temporary files, with names in macros tf0 to tf9.
- The file 'tf0' is <sup>a</sup> descsave resultsset, with information on <sup>9</sup> quantitative variables in the auto data.
- The files 'tf1' to 'tf9' are xcollapse resultssets, one for each of the 9 quantitative variables, containing medians of those variables for each car type(US and non-US cars).

- We will create <sup>10</sup> temporary files, with names in macros tf0 to tf9.
- The file 'tf0' is <sup>a</sup> descsave resultsset, with information on <sup>9</sup> quantitative variables in the auto data.
- The files 'tf1' to 'tf9' are xcollapse resultssets, one for each of the 9 quantitative variables, containing medians of those variables for each car type(US and non-US cars).
- We concatenate the files 'tf1' to 'tf9' into the memory to form a long resultsset, with one observation per variable per car type.

- We will create <sup>10</sup> temporary files, with names in macros tf0 to tf9.
- The file 'tf0' is <sup>a</sup> descsave resultsset, with information on <sup>9</sup> quantitative variables in the auto data.
- The files 'tf1' to 'tf9' are xcollapse resultssets, one for each of the 9 quantitative variables, containing medians of those variables for each car type(US and non-US cars).
- We concatenate the files 'tf1' to 'tf9' into the memory to form a long resultsset, with one observation per variable per car type.
- We then merge in the descsave resultsset in 'tf0', adding variable labels.

• *Most* Stata graphics programs will not plot string variables until they are converted to labelled numeric.

- *Most* Stata graphics programs will not plot string variables until they are converted to labelled numeric.
- On the other hand, in tables, we cannot add commas and parentheses to confidence limits, or "%" to percentages, without converting them to string.

- *Most* Stata graphics programs will not plot string variables until they are converted to labelled numeric.
- On the other hand, in tables, we cannot add commas and parentheses to confidence limits, or "%" to percentages, without converting them to string.
- *Therefore*, results set processing is much easier if we can convert between string and numeric with minimum effort.

- *Most* Stata graphics programs will not plot string variables until they are converted to labelled numeric.
- On the other hand, in tables, we cannot add commas and parentheses to confidence limits, or "%" to percentages, without converting them to string.
- *Therefore*, results set processing is much easier if we can convert between string and numeric with minimum effort.
- Official Stata has <sup>4</sup> programs for this, encode, decode, tostring anddestring, which all have limitations (especially encode).

- *Most* Stata graphics programs will not plot string variables until they are converted to labelled numeric.
- On the other hand, in tables, we cannot add commas and parentheses to confidence limits, or "%" to percentages, without converting them to string.
- *Therefore*, results set processing is much easier if we can convert between string and numeric with minimum effort.
- Official Stata has <sup>4</sup> programs for this, encode, decode, tostring anddestring, which all have limitations (especially encode).
- <sup>I</sup> therefore developed the packages sencode and sdecode for string-numeric conversion, and factext and factmerg for string-factor conversion.

• sencode and sdecode convert <sup>a</sup> single input variable to <sup>a</sup> single output variable, which may be generate<sup>d</sup> as <sup>a</sup> new variable, or replace the input variable.

- sencode and sdecode convert <sup>a</sup> single input variable to <sup>a</sup> single output variable, which may be generate<sup>d</sup> as <sup>a</sup> new variable, or replace the input variable.
- sencode encodes <sup>a</sup> string variable to <sup>a</sup> labelled numeric variable in <sup>a</sup> non-alphabetic order, defaulting to order of appearance and reset by thegsort() option.

- sencode and sdecode convert <sup>a</sup> single input variable to <sup>a</sup> single output variable, which may be generate<sup>d</sup> as <sup>a</sup> new variable, or replace the input variable.
- sencode encodes <sup>a</sup> string variable to <sup>a</sup> labelled numeric variable in <sup>a</sup> non-alphabetic order, defaulting to order of appearance and reset by thegsort() option.
- The manyto1 option allows multiple numeric codes to share one string label.

- sencode and sdecode convert <sup>a</sup> single input variable to <sup>a</sup> single output variable, which may be generate<sup>d</sup> as <sup>a</sup> new variable, or replace the input variable.
- sencode encodes <sup>a</sup> string variable to <sup>a</sup> labelled numeric variable in <sup>a</sup> non-alphabetic order, defaulting to order of appearance and reset by thegsort() option.
- The manyto1 option allows multiple numeric codes to share one string label.
- sdecode decodes <sup>a</sup> numeric variable to string, using value labels if possible and display formats otherwise.

• In the auto data, we will use the <sup>9</sup> quantitative variables of example2.do.

- In the auto data, we will use the <sup>9</sup> quantitative variables of example2.do.
- We compare their performance as diagnostic predictors of the "condition" of non-US origin, using Somers' <sup>D</sup>.

- In the auto data, we will use the <sup>9</sup> quantitative variables of example2.do.
- We compare their performance as diagnostic predictors of the "condition" of non-US origin, using Somers' <sup>D</sup>.
- Somers' D is related to the area A under the sensitivity-specificity (or ROC) curve by the formula  $D = 2A - 1$ .

- In the auto data, we will use the <sup>9</sup> quantitative variables of example2.do.
- We compare their performance as diagnostic predictors of the "condition" of non-US origin, using Somers' <sup>D</sup>.
- Somers' D is related to the area A under the sensitivity-specificity (or ROC) curve by the formula  $D = 2A - 1$ .
- The two performance measures are therefore equivalent, but Somers' D is positive for positive predictors, negative for negative predictors, and zero fornon-predictors.

• We use somersd to estimate the Somers'  $D$  parameters, and save them in a parmby resultsset.

- We use somersd to estimate the Somers'  $D$  parameters, and save them in a parmby resultsset.
- This resultsset contains <sup>a</sup> variable label, containing the variable label of the predictor.

- We use somersd to estimate the Somers'  $D$  parameters, and save them in a parmby resultsset.
- This resultsset contains <sup>a</sup> variable label, containing the variable label of the predictor.
- Using sencode, we convert label to numeric, and produce <sup>a</sup> confidence interval <sup>p</sup>lot.

- We use somersd to estimate the Somers'  $D$  parameters, and save them in a parmby resultsset.
- This resultsset contains <sup>a</sup> variable label, containing the variable label of the predictor.
- Using sencode, we convert label to numeric, and produce <sup>a</sup> confidence interval <sup>p</sup>lot.
- We then use sdecode to convert the confidence limits to string, and produce <sup>a</sup> confidence interval table.

• Many predictor variables are dummy variables for categorical factors, produced mainly by xi, with variable labels of the form $"factor\_name=value"$ 

which are stored in the label variable of parmby resultssets.

- Many predictor variables are dummy variables for categorical factors, produced mainly by xi, with variable labels of the form $"factor\_name=value"$ which are stored in the label variable of parmby resultssets.
- factext inputs the label variable and generates <sup>a</sup> list of factors, with names from the left-hand side and values from the right-hand side.

- Many predictor variables are dummy variables for categorical factors, produced mainly by xi, with variable labels of the form $"factor\_name=value"$ which are stored in the label variable of parmby resultssets.
- factext inputs the label variable and generates <sup>a</sup> list of factors, with names from the left-hand side and values from the right-hand side.
- descsave helps by writing <sup>a</sup> do-file to reconstruct the storage types, displayformats, value labels, variable labels and characteristics of the variablesdescribed.

- Many predictor variables are dummy variables for categorical factors, produced mainly by xi, with variable labels of the form $"factor\_name=value"$ which are stored in the label variable of parmby resultssets.
- factext inputs the label variable and generates <sup>a</sup> list of factors, with names from the left-hand side and values from the right-hand side.
- descsave helps by writing <sup>a</sup> do-file to reconstruct the storage types, displayformats, value labels, variable labels and characteristics of the variablesdescribed.
- factext runs this do-file to reconstruct the factors, which are then ready for use in confidence interval <sup>p</sup>lots.

### Factor-string conversion using factmerg

### Factor-string conversion using factmerg

• Resultssets often contain multiple factors, each missing in most observations.

### Factor-string conversion using factmerg

- Resultssets often contain multiple factors, each missing in most observations.
- $\bullet$  <sup>A</sup> multi-factor table, by contrast, usually has <sup>a</sup> single left column of rowlabels, containing information on *all* the factors.
# Factor-string conversion using factmerg

- Resultssets often contain multiple factors, each missing in most observations.
- A multi-factor table, by contrast, usually has a *single* left column of row labels, containing information on *all* the factors.
- factmerg inputs <sup>a</sup> list of factors, and generates up to <sup>3</sup> string variables, containing the factors' names, variable labels and string values.

# Factor-string conversion using factmerg

- Resultssets often contain multiple factors, each missing in most observations.
- A multi-factor table, by contrast, usually has a *single* left column of row labels, containing information on *all* the factors.
- factmerg inputs <sup>a</sup> list of factors, and generates up to <sup>3</sup> string variables, containing the factors' names, variable labels and string values.
- These string variables can in turn be used to create row label variables for multi-factor tables. (Or for multi-factor <sup>p</sup>lots.)

• In the auto data, we use descsave to write <sup>a</sup> do-file to reconstruct the two factors foreign and rep78.

- In the auto data, we use descsave to write <sup>a</sup> do-file to reconstruct the two factors foreign and rep78.
- We then fit <sup>a</sup> regression model predicting mpg from these two factors, storing the results in <sup>a</sup> parmby resultsset.

- In the auto data, we use descsave to write <sup>a</sup> do-file to reconstruct the two factors foreign and rep78.
- We then fit <sup>a</sup> regression model predicting mpg from these two factors, storing the results in <sup>a</sup> parmby resultsset.
- $\bullet$  Using factext, we reconstruct these two factors in the resultsset, and draw <sup>a</sup> single-factor confidence interval <sup>p</sup>lot.

### $a \t\t \text{Frame } 19$

- In the auto data, we use descsave to write <sup>a</sup> do-file to reconstruct the two factors foreign and rep78.
- We then fit <sup>a</sup> regression model predicting mpg from these two factors, storing the results in <sup>a</sup> parmby resultsset.
- Using factext, we reconstruct these two factors in the resultsset, and draw <sup>a</sup> single-factor confidence interval <sup>p</sup>lot.
- Using factmerg, we merge the two factors together, and draw <sup>a</sup> multi-factor confidence interval <sup>p</sup>lot.

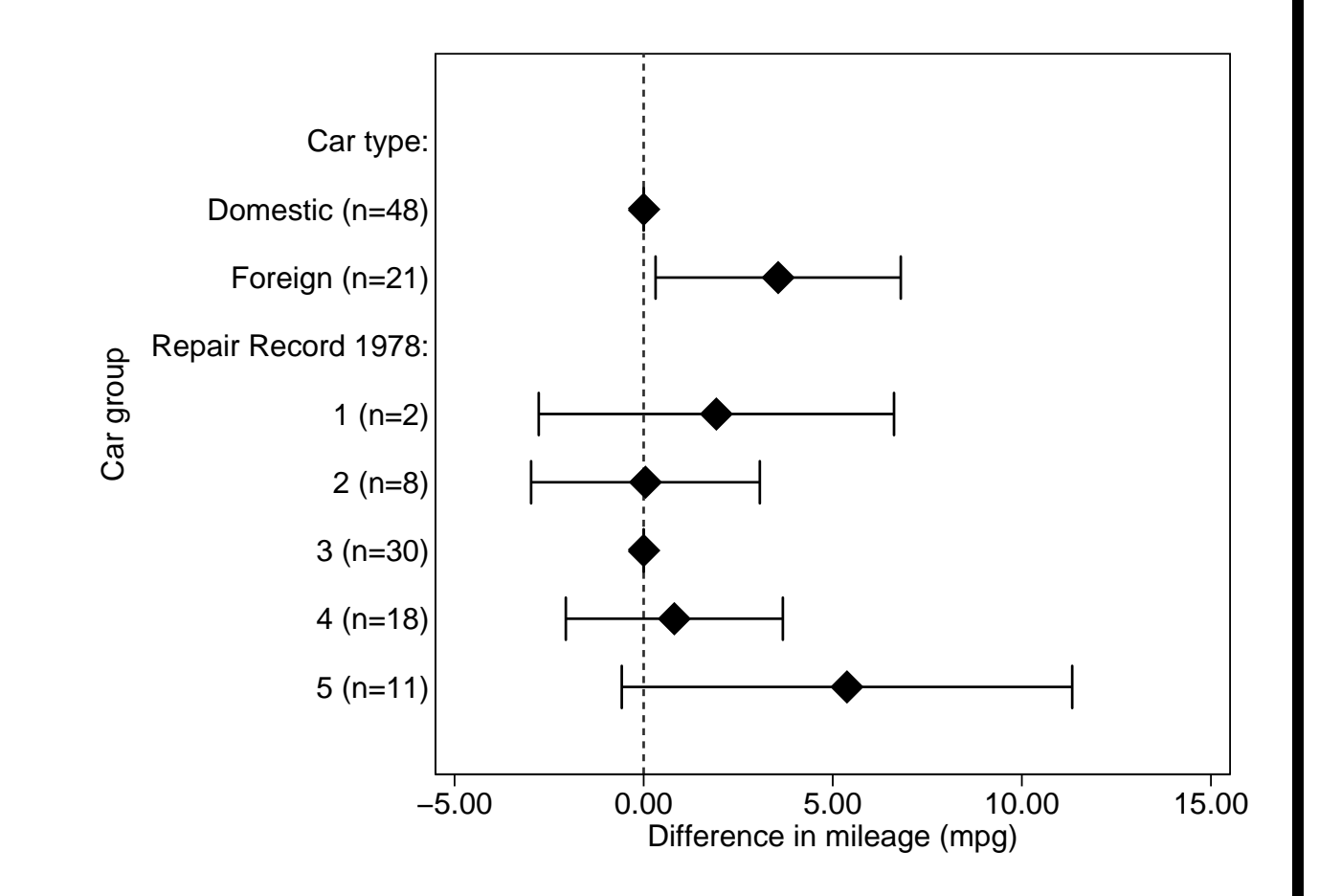

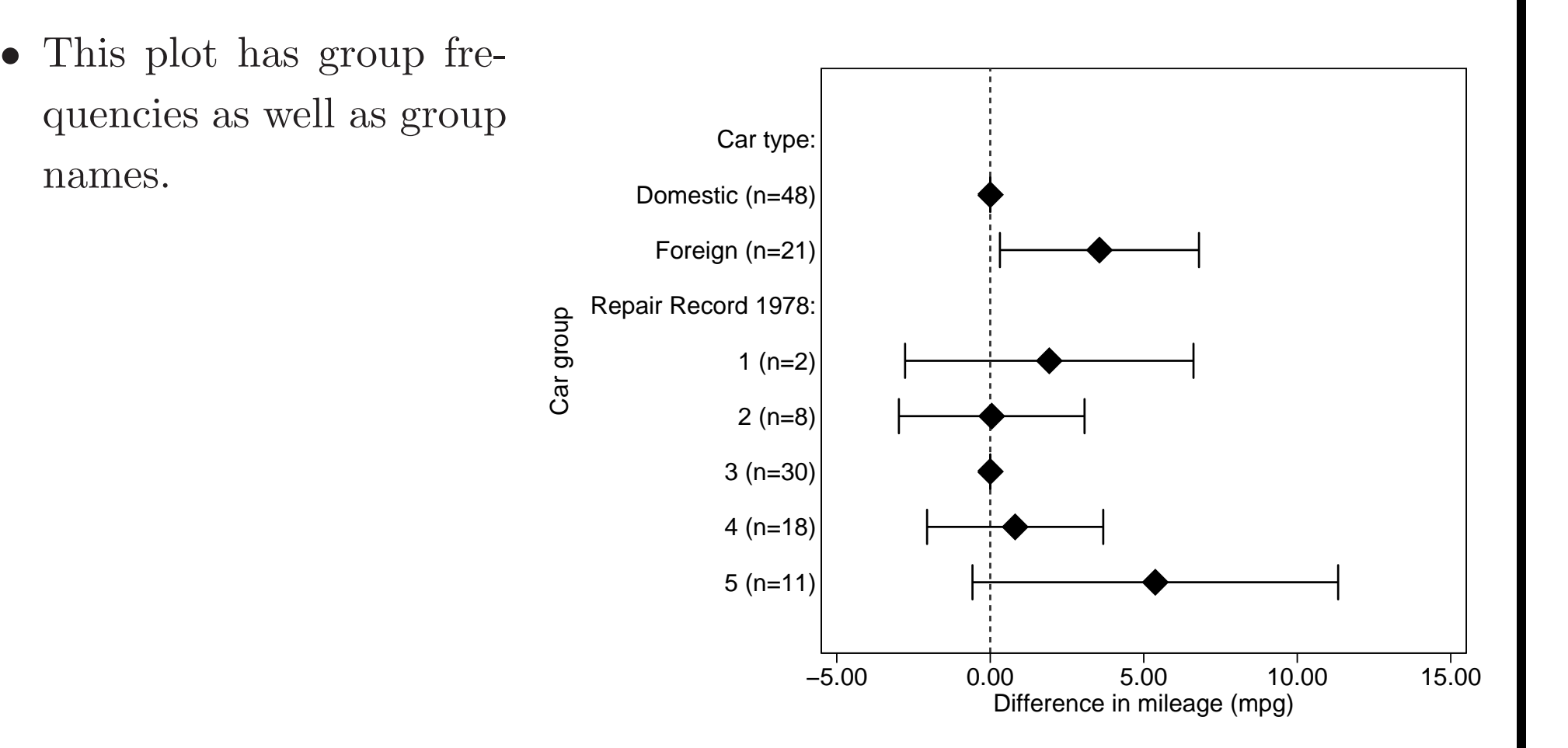

• This <sup>p</sup>lot has group frequencies as well as groupnames.• It also has reference groups (US-made andmedium-reliability cars). Car type:Domestic (n=48)Foreign (n=21)Repair Record 1978: 1 (n=2) 2 (n=8)3 (n=30)4 (n=18)5 (n=11)Car group −5.00 0.00 5.00 10.00 15.00 Difference in mileage (mpg)

Car group

- This <sup>p</sup>lot has group frequencies as well as groupnames.
- • It also has reference groups (US-made andmedium-reliability cars).
- It also has the factor names in gap rows, instead of repeating them.

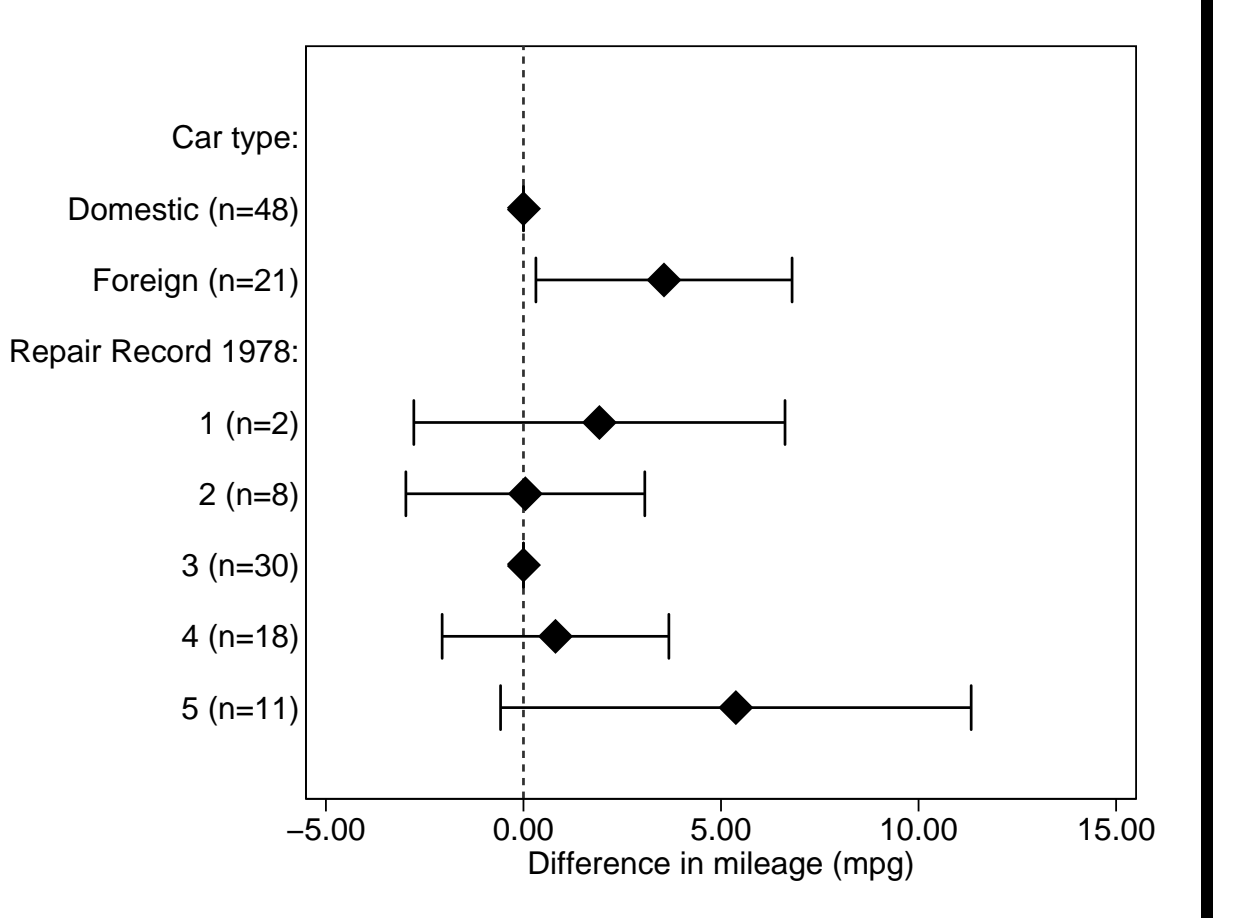

Car group

- This <sup>p</sup>lot has group frequencies as well as groupnames.
- • It also has reference groups (US-made andmedium-reliability cars).
- It also has the factor names in gap rows, instead of repeating them.
- The first two improvements are enabled byxcontract, and thethird by ingap.

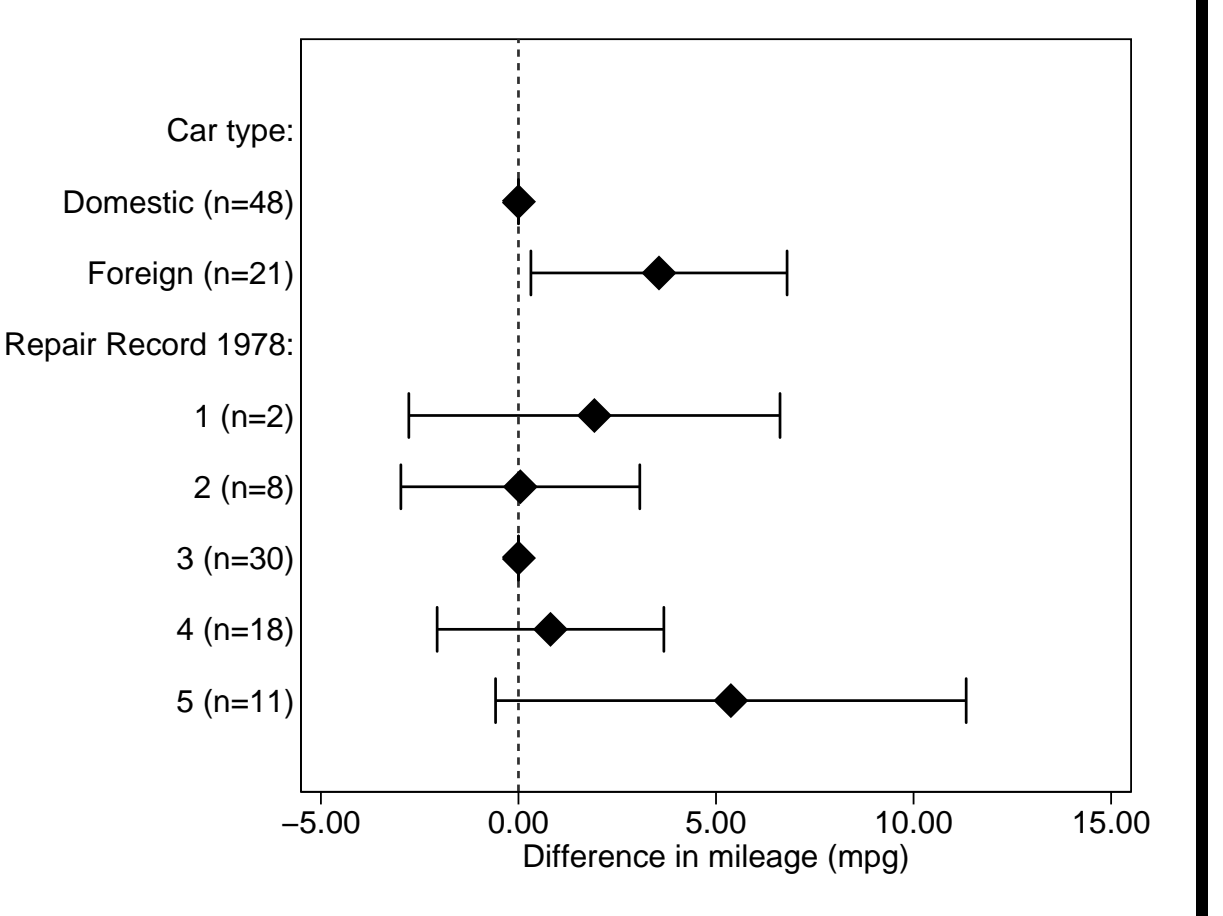

• Our final example is an improved version of example4.do.

- Our final example is an improved version of example4.do.
- Before fitting the regression model, we create two xcontract resultssets, containing frequencies for the factors foreign and rep78.

- Our final example is an improved version of example4.do.
- Before fitting the regression model, we create two xcontract resultssets, containing frequencies for the factors foreign and rep78.
- After fitting the regression model, we merge these two xcontract resultssets into the parmby resultsset.

- Our final example is an improved version of example4.do.
- Before fitting the regression model, we create two xcontract resultssets, containing frequencies for the factors foreign and rep78.
- After fitting the regression model, we merge these two xcontract resultssets into the parmby resultsset.
- We generate the row label variable cargp (car group), this time using ingap to insert gap rows.

## Differences in mileage in the auto data (compared with US cars with <sup>a</sup>medium repair record of 3)

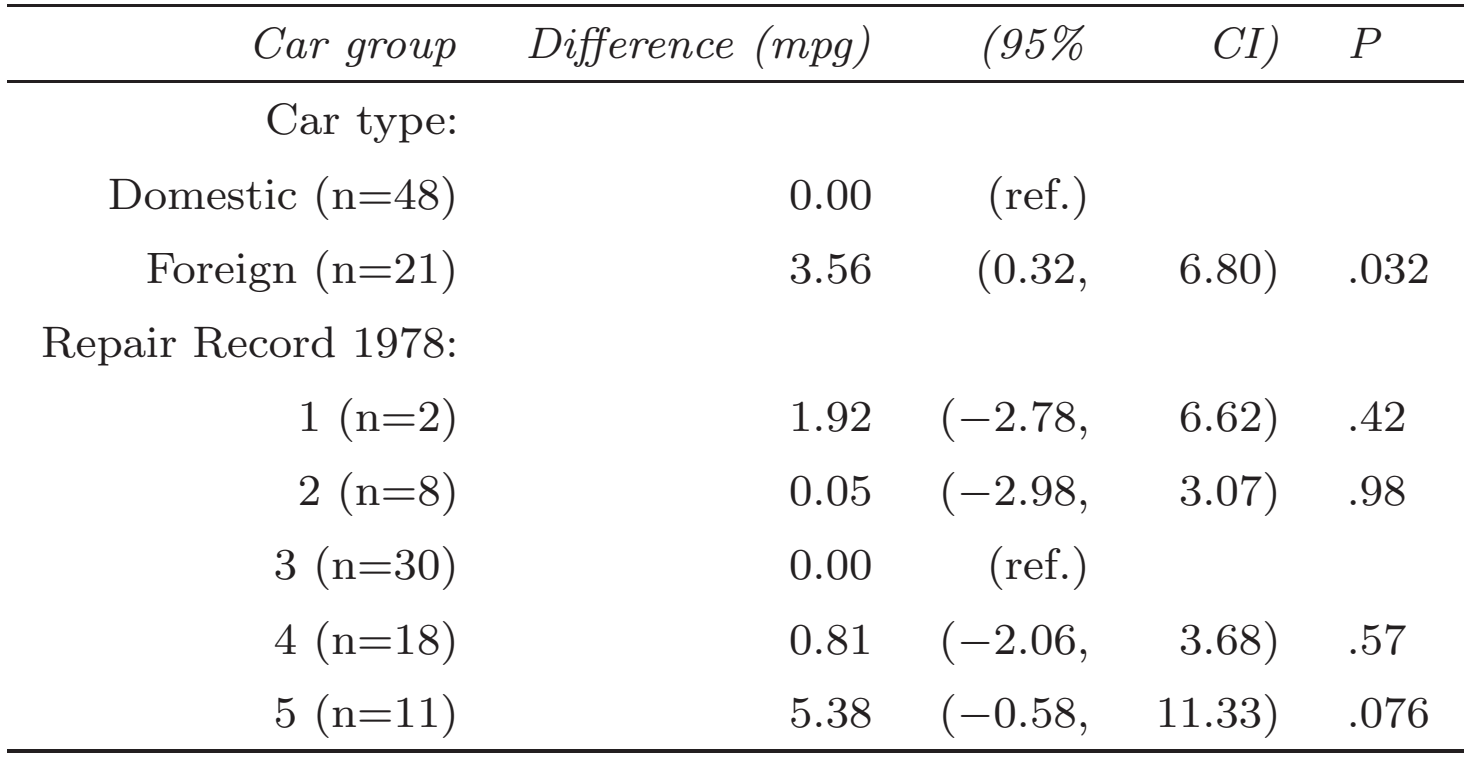

## Differences in mileage in the auto data (compared with US cars with <sup>a</sup>medium repair record of 3)

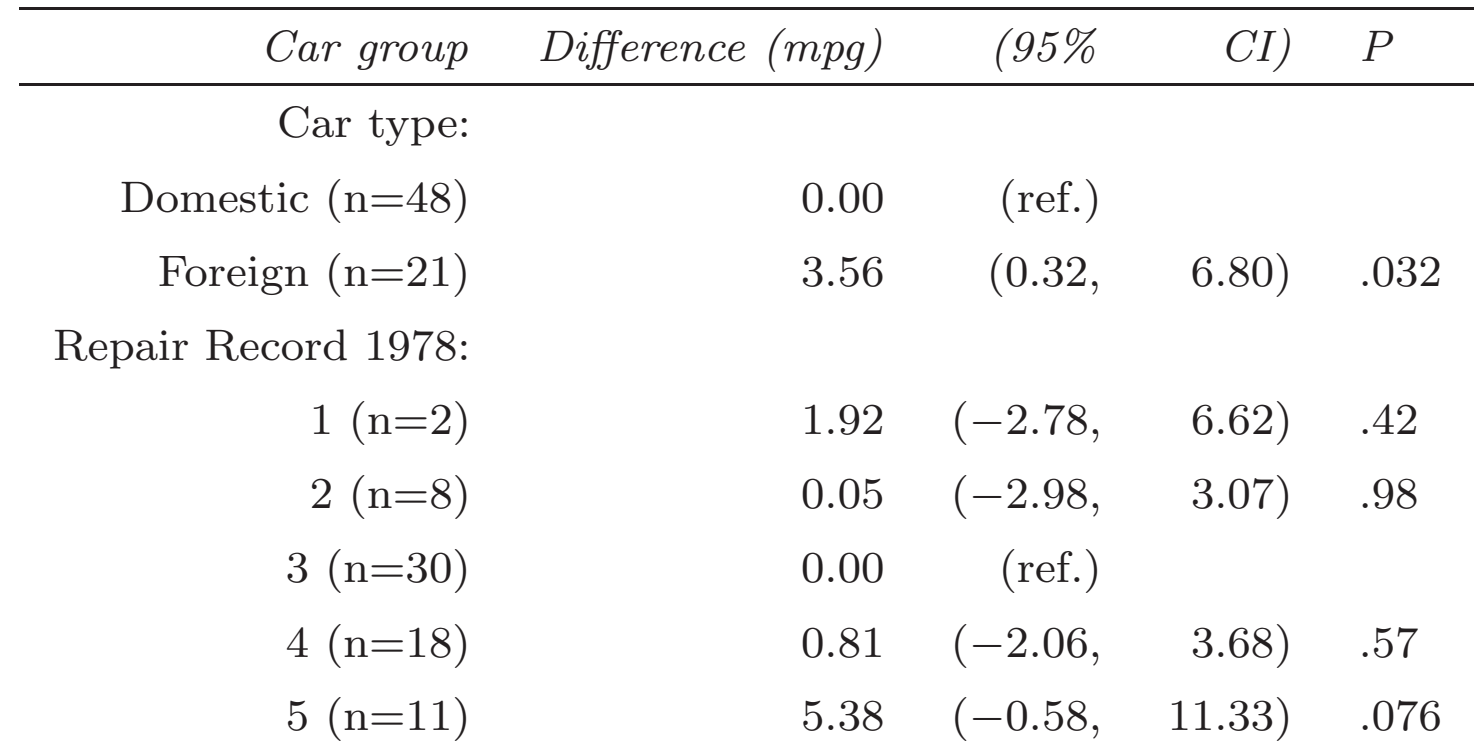

example5.do may seem <sup>a</sup> complicated way to create <sup>a</sup> small <sup>p</sup>lot and table. However, economies of scale become important with large <sup>p</sup>lots and tables, multiple <sup>p</sup>lots and tables, or multiple versions of the same <sup>p</sup>lots and tables.

In this survey, we have learned about:

• Programs to generate resultssets.

- Programs to generate resultssets.
- Programs to subset and concatenate resultssets (often from tempfiles).

- Programs to generate resultssets.
- Programs to subset and concatenate resultssets (often from tempfiles).
- Programs for string-numeric and string-factor conversion in resultssets.

- Programs to generate resultssets.
- Programs to subset and concatenate resultssets (often from tempfiles).
- Programs for string-numeric and string-factor conversion in resultssets.
- $\bullet$  Programs to output resultssets to presentation-ready <sup>p</sup>lots andpublication-ready tables.

In this survey, we have learned about:

- Programs to generate resultssets.
- Programs to subset and concatenate resultssets (often from tempfiles).
- Programs for string-numeric and string-factor conversion in resultssets.
- Programs to output resultssets to presentation-ready <sup>p</sup>lots andpublication-ready tables.

All these programs are downloadable from SSC. The overheads, handout andexample do-files can be downloaded from the conference website at<http://www.stata.com/support/meeting/10uk/>